Domaine Sciences et Technologies Master Bio-informatique : DLAD

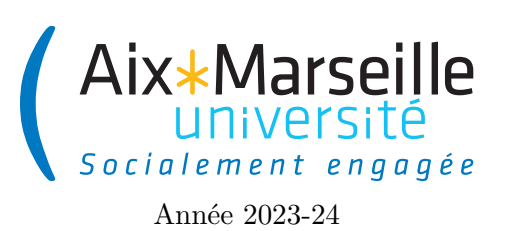

**Programmation avancée : TP 5 bonus Code UE : SBICU05**

**Formules**

# **Formules**

## **Consignes pour démarrer le TP**

Comme pour le TP 2, on va utiliser git pour la gestion de versions. Il vous faut donc vous reporter aux consignes du [TP 2.](https://pageperso.lis-lab.fr/~arnaud.labourel/prog_avancee_bio_info/tp/tp2.pdf) Le lien vers le projet à forker est le suivant : [lien.](https://etulab.univ-amu.fr/alaboure/formula-template)

Une fois le dépôt téléchargé, vous pouvez compiler et exécuter le programme en cliquant deux fois sur formula -> application -> run. Vous devriez obtenir l'affichage suivant.

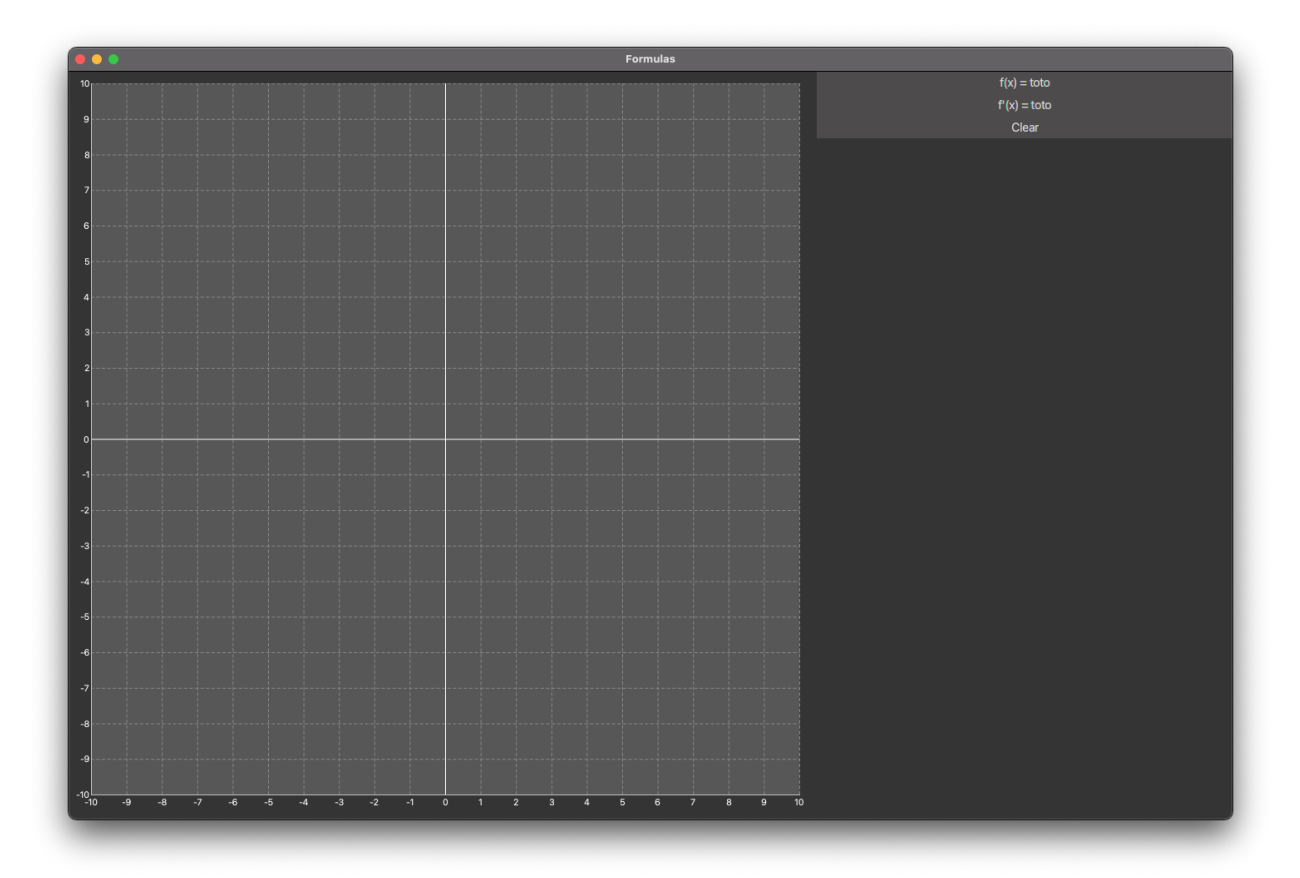

Pour exécuter les tests, il faut passer par l'onglet gradle à droite et cliquer deux fois sur 'color-image -> Tasks -> verification -> test. Pour le moment, les tests ne passeront pas car certaines classes sont incomplètes.

## **Objectif**

Dans cette planche de TP, vous allez implémenter des classes pour générer des formules mathématiques. Chaque classe correspondra à un type de formule (constantes, variable, addition, multiplication, . . . ).

Chaque classe devra implémenter l'interface Formula suivante :

```
1 public interface Formula {
\Omega3 /**
4 * Compute the value of the formula
\overline{5}6 * @param xValue the value of the variable x
7 * @return the value of the function when the variable x has value { @code
         xValue }
8 */
9 double eval (double xValue);
10
11 /**
12 * Compute a {@code String} representation of the formula.
13 * @return the formula as a { @code String}
14 \times/
15 String toString () ;
16
17 /**
18 * Compute the derivative of the formula.
19 * @return the derivative of the formula
20 \times l21 Formula derivative ();
22 }
```
Une classe implémentant Formula devra donc avoir trois fonctionnalités :

- le calcul de sa valeur étant donnée une valeur pour la variable *x* : méthode eval,
- la représentation en chaîne de caractères de la formule : méthode  $\tau$ ostring,
- le calcul de sa dérivée sous la forme d'une autre formule : méthode derivative.

## **Constante**

#### **Le contrat**

Vous allez commencer par corriger une classe Constant représentant une constante. Cette classe permet de construire une formule correspondant à une constante. Cette classe implémente l'interface Formula et contient :

- un constructeur **public** Constant(**double** value) permettant de créer une constante avec une certaine valeur,
- une méthode **public double** eval(**double** xValue) qui devra toujours retourner la valeur de la constante,
- une méthode **public** String toString() qui devra retourner la chaîne de caractères correspondant à la constante,
- une méthode **public** Formula derivative() qui devra retourner une formule qui est la dérivée de la constante (indice, pour n'importe quelle fonction  $f(x) = c$  avec *c* constante, la dérivée de la fonction  $f$

est la fonction constante définie par  $f'(x) = 0$ .

Votre implémentation devra passer les tests présents dans la classe ConstantTest.

#### **Affichage**

Pour tester votre classe constante, il faut exécuter la tâche run. Les fonctions affichées sont définies par les deux lignes suivantes dans le constructeur de la classe viewer.FunctionList :

```
1 PlottableFunction function = new PlottableFunction (new Constant (1) , "f") ;
2 addFunctionAndItsDerivative (function);
```
Ces deux lignes permettent respectivement :

- de créer une fonction  $f$  dont la formule est une constante égale à 1 et ayant comme nom  $f$ ,
- puis de rajouter la fonction *f* et sa dérivée *f* ′ .

Vous devriez obtenir l'affichage suivant.

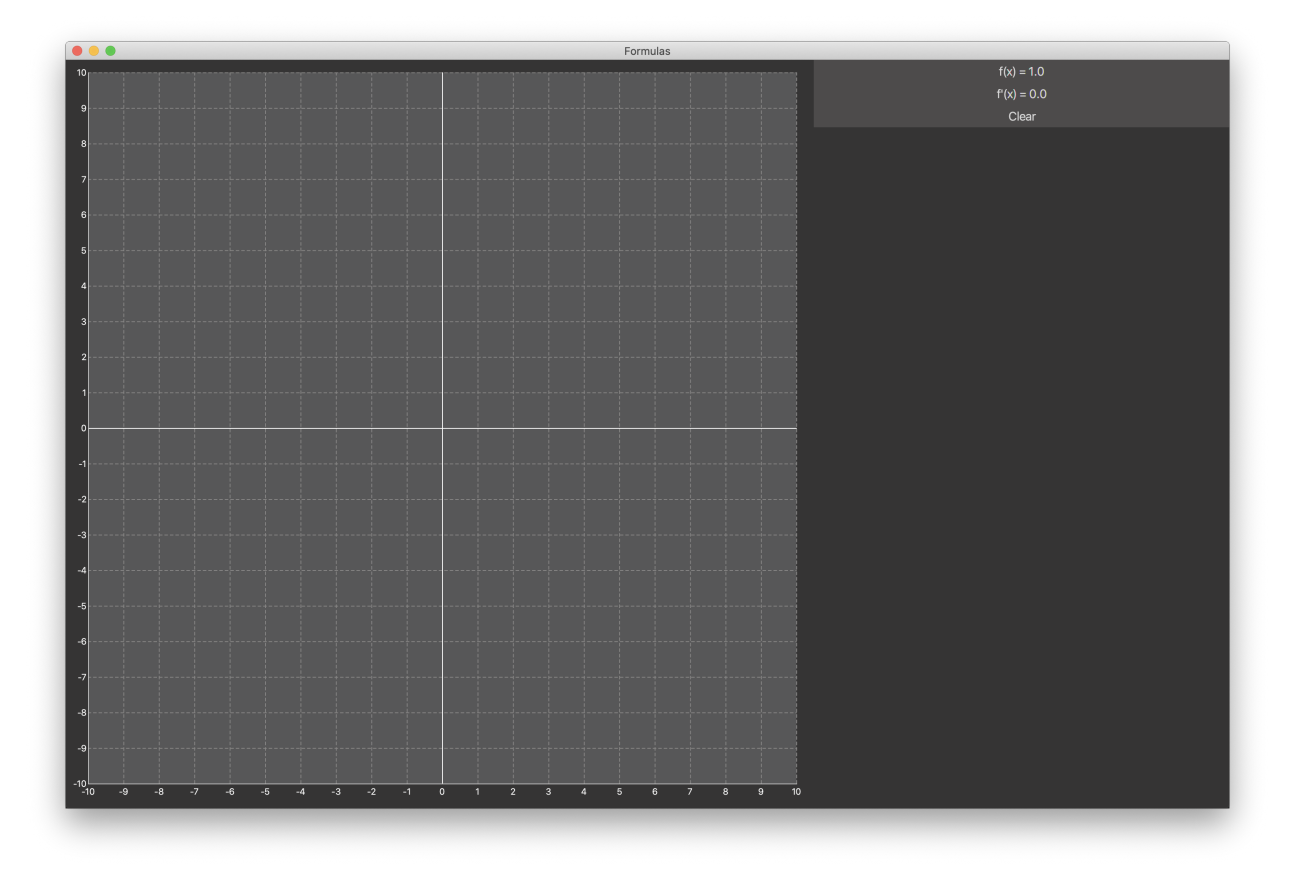

Pour afficher les fonctions, il suffit de cliquer sur les boutons correspondant. Vous devriez obtenir l'affichage suivant :

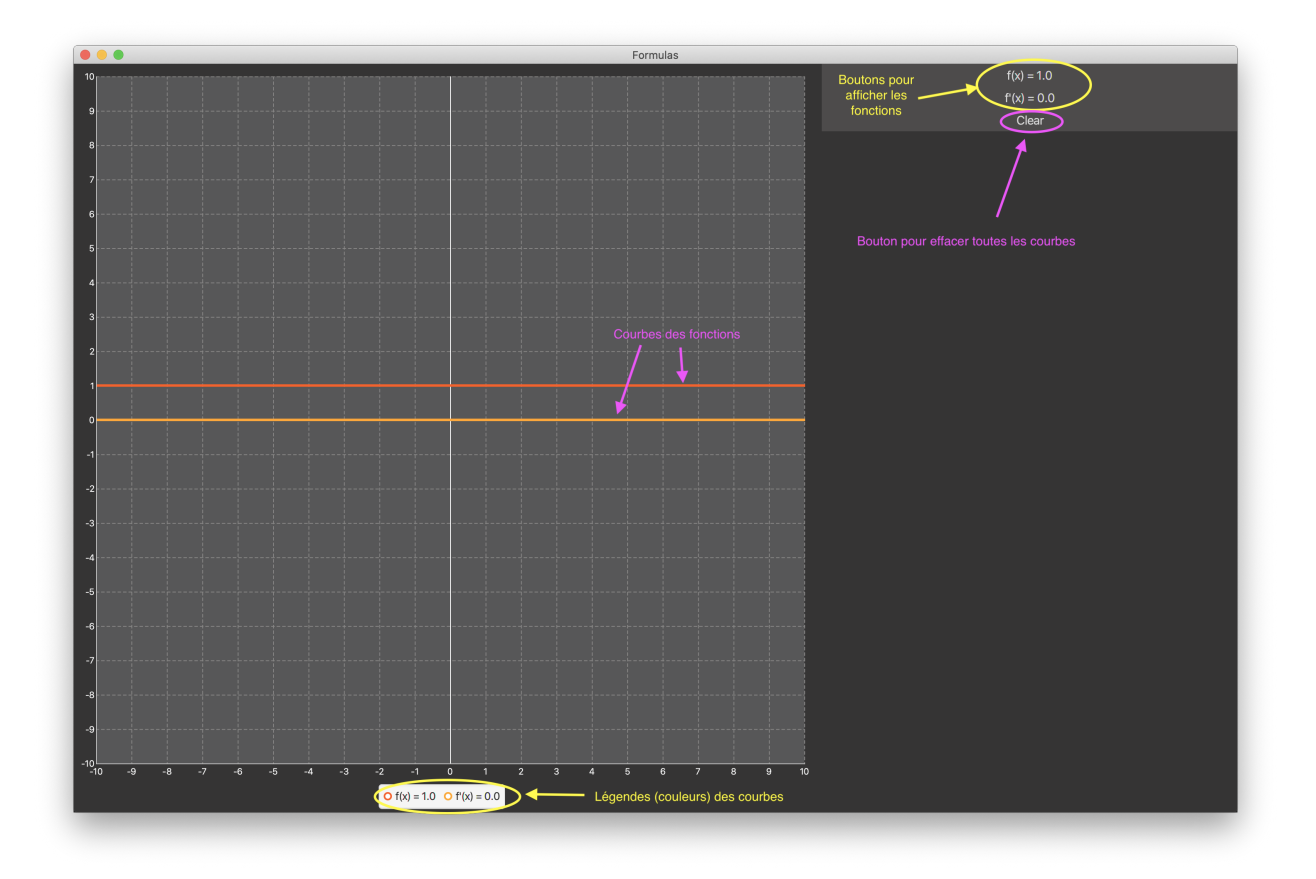

### **Variable** *x*

### **Le contrat**

Vous allez maintenant définir une nouvelle classe VariableX représentant une variable *x*. Cette classe permettra de construire une formule correspondant à la variable *x*.

Cette classe implémentera l'interface Formula et devra contenir :

- un constructeur **public** VariableX() permettant de créer une variable,
- une méthode **public double** eval(**double** xValue) qui devra toujours retourner la valeur xValue,
- une méthode **public** String toString() qui devra retourner la chaîne de caractères correspondant à la variable *x* et donc la chaîne de caractère "x",
- une méthode **public** Formula derivative() qui devra retourner une formule qui est la dérivée en *x* de la variable *x* (indice, pour une fonction  $g(x) = x$ , la dérivée de la fonction *g* est  $g'(x) = 1$ ).

## **Le test**

Vous pouvez tester votre classe en créant une classe VariableXTest s'inspirant de la classe ConstantTest.

#### **Affichage**

Pour tester votre classe variable, vous aller créer une fonction égale à *x* dans le logiciel de dessin de fonctions. Pour cela, il vous faut modifier le constructeur de la classe viewer.FunctionList pour rajouter les deux lignes suivantes à la place du //TODO :

```
1 PlottableFunction function = new PlottableFunction (new VariableX () , "g") ;
  addFunctionAndItsDerivative (function);
```
Ces deux lignes permettent respectivement :

- de créer une fonction dont la formule est égale à *x* et ayant comme nom *g*,
- puis de rajouter la fonction *g* et sa dérivée *g* ′ .

Vous devriez obtenir l'affichage suivant.

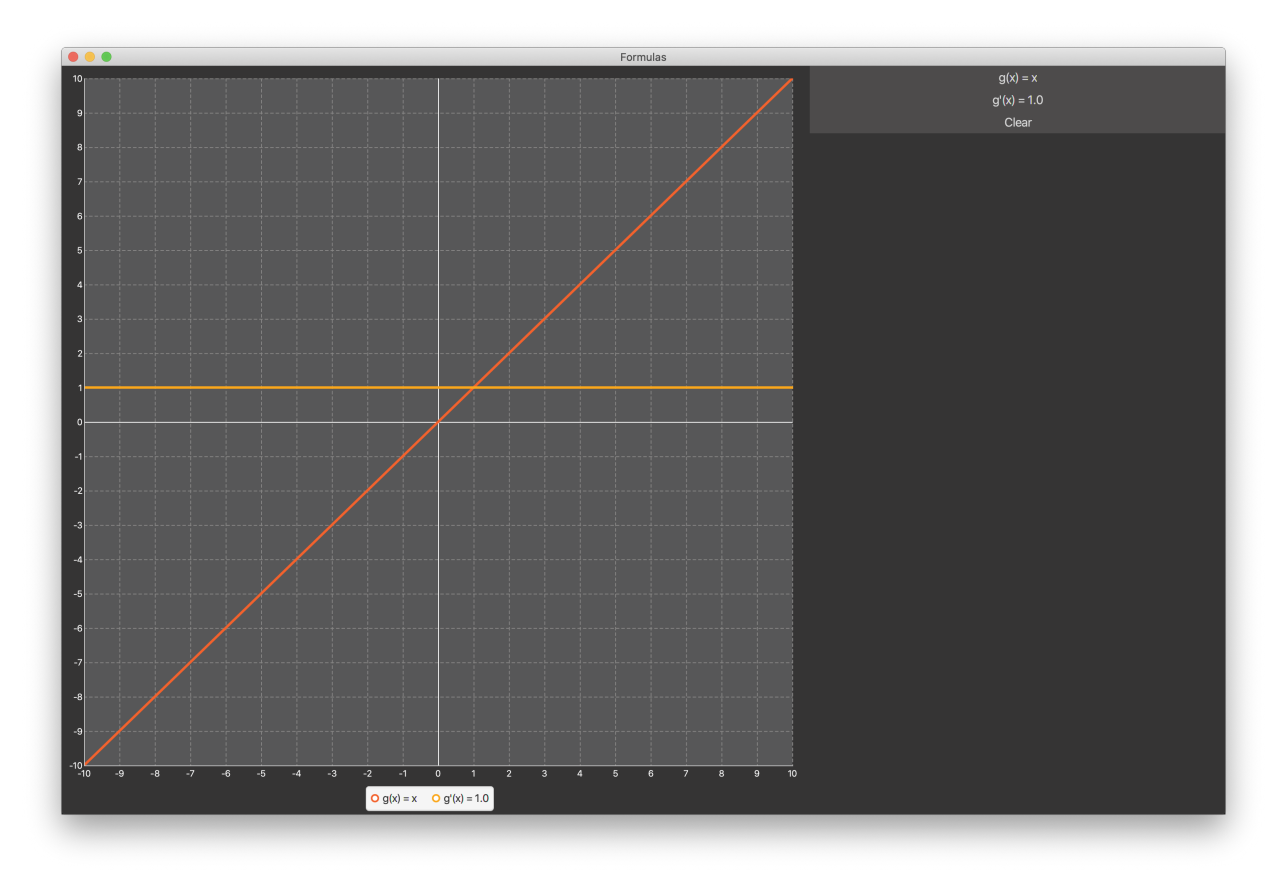

#### **Addition**

#### **Le contrat**

Vous allez maintenant définir une classe Addition représentant une addition de deux formules. Cette classe permettra de construire une formule correspondant à la somme de 2 formules.

Cette classe implémentera l'interface Formula et devra contenir :

- un constructeur **public** Addition(Formula leftMember, Formula rightMember) permettant de créer une addition des deux formules données en arguments correspondants aux deux membres sommés,
- une méthode **public double** eval(**double** xValue) qui devra toujours retourner la sommes des valeurs des deux membres de l'addition,
- une méthode **public** String toString() qui devra retourner la chaîne de caractères correspondant à l'addition, soit la chaîne de caractères correspondant au membre de gauche, concaténée avec le symbole + puis concaténé au membre de droite,
- une méthode **public** Formula derivative() qui devra retourner une formule qui est la dérivée en *x* de la variable *x* (indice, pour une fonction *h*(*x*) = *f*(*x*) + *g*(*x*), la dérivée de la fonction *h* est  $h'(x) = f'(x) + g'(x)$ .

#### **Le test**

Pour tester votre classe addition, vous aller créer une fonction égale à *x*+ 5 dans le logiciel de dessin de fonctions. Pour cela, il vous faut modifier le constructeur de la classe viewer.FunctionList pour rajouter les deux lignes suivantes à la place du //TODO :

```
1 PlottableFunction function =
2 new PlottableFunction ( new Addition ( new VariableX () ,
3 new Constant (5) ) , "h") ;
4 addFunctionAndItsDerivative (function);
```
Ces deux lignes permettent respectivement :

- de créer une fonction dont la formule est égale à  $x + 5$  et ayant comme nom  $h$ ,
- puis de rajouter la fonction *h* et sa dérivée *h* ′ .

Vous devriez obtenir l'affichage suivant.

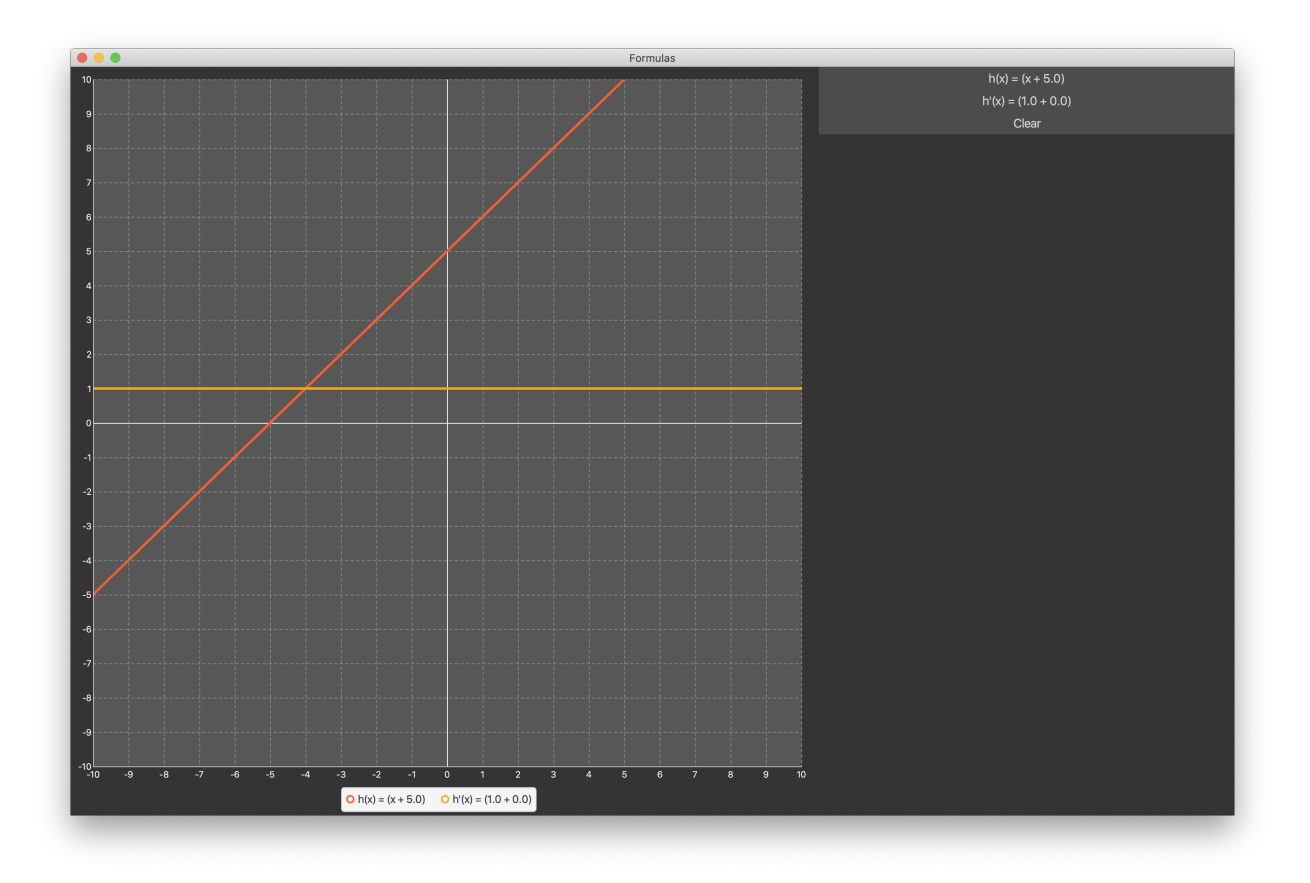

### **Autres opérations**

Écrivez les classes suivantes qui implémente l'interface Formule (n'oubliez pas de les tester) :

- Multiplication (multiplication de deux formules),
- Division (division d'une formule par une autre),
- Subtraction (soustraction d'une formule par une autre),
- Opposite (opposé d'une formule),
- Cosine (cosinus d'une formule),
- Sine (sinus d'une formule),
- Exponential (fonction exponentielle d'une formule, c'est-à-dire, *e* puissance la formule) et
- Logarithm (fonction logarithme naturel d'une formule).

#### **Attention !**

Certaines classes que vous avez écrites ont beaucoup en commun. Comme nous l'avons vu dans le cours, la répétition est quelque chose qu'un bon programmeur essaye d'éviter. Dès que vous repérez une répétition, utilisez les techniques vues en cours (délégation, utilisation d'interfaces, classes abstraites et extension) pour l'éviter au maximum.

## **Tâches optionnelles**

- Rajouter dans l'interface Formula une méthode **boolean** isConstant() qui retourne vrai si la formule correspond à une constante (Un instance de Constant est constante et tout opérations utilisant que des constantes est aussi constante).
- Rajouter dans l'interface Formula une méthode Formula simplifiedFormula() qui retourne une formule simplifiée qui correspond à la formule de départ. L'idée est de rendre la formule plus simple en remplaçant entre autre une somme de deux constantes par la constante égal à la somme. Par exemple, la formule simplifiée de **new** Addition(**new** Addition(**new** Constant(2), **new** Addition(**new** Constant (2)), **new** VariableX()) sera **new** Addition(**new** Constant(4), **new** VariableX()). Vous pouvez aussi imaginer d'autres simplifications en prenant en compte les éléments neutres et absorbant des opérations, les règles de distributivité et d'associativité, . . .